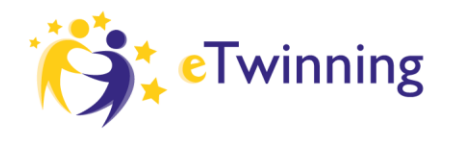

 $\bigcirc$  Erasmus+

AGENZIA<br>NAZIONALE **INDIRE** 

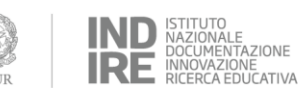

### **GRUPPO ETWINNING SOS DIDATTICA A DISTANZA**

*Istruzioni per entrare nel gruppo eTwinning "SOS didattica a distanza"* Segui questi step, aiutati con gli screenshot sotto se necessario

- 1- Vai sul sito [www.etwinning.net](http://www.etwinning.net/) e clicca su accedi in alto a destra
- 2- Se sei già registrato, inserisci le tue credenziali, altrimenti clicca su Non hai una account? Inizia in basso sotto lo spazio per l'inserimento delle credenziali, e segui le istruzioni
- 3- Clicca sul tuo nome in alto a destra e poi su VAI A ETWINNING LIVE
- 4- Entra nella sezione Gruppi cliccando sulla parola Gruppi
- 5- Digita il nome esatto del gruppo nella stringa di ricerca "SOS didattica a distanza"
- 6- Clicca sul nome del gruppo scritto in arancione
- 7- Clicca su "vai al gruppo"
- 8- A questo punto sei nel Gruppo!

#### **STEP 1 -** *Vai sul sito www.etwinning.net e clicca su accedi in alto a destra*

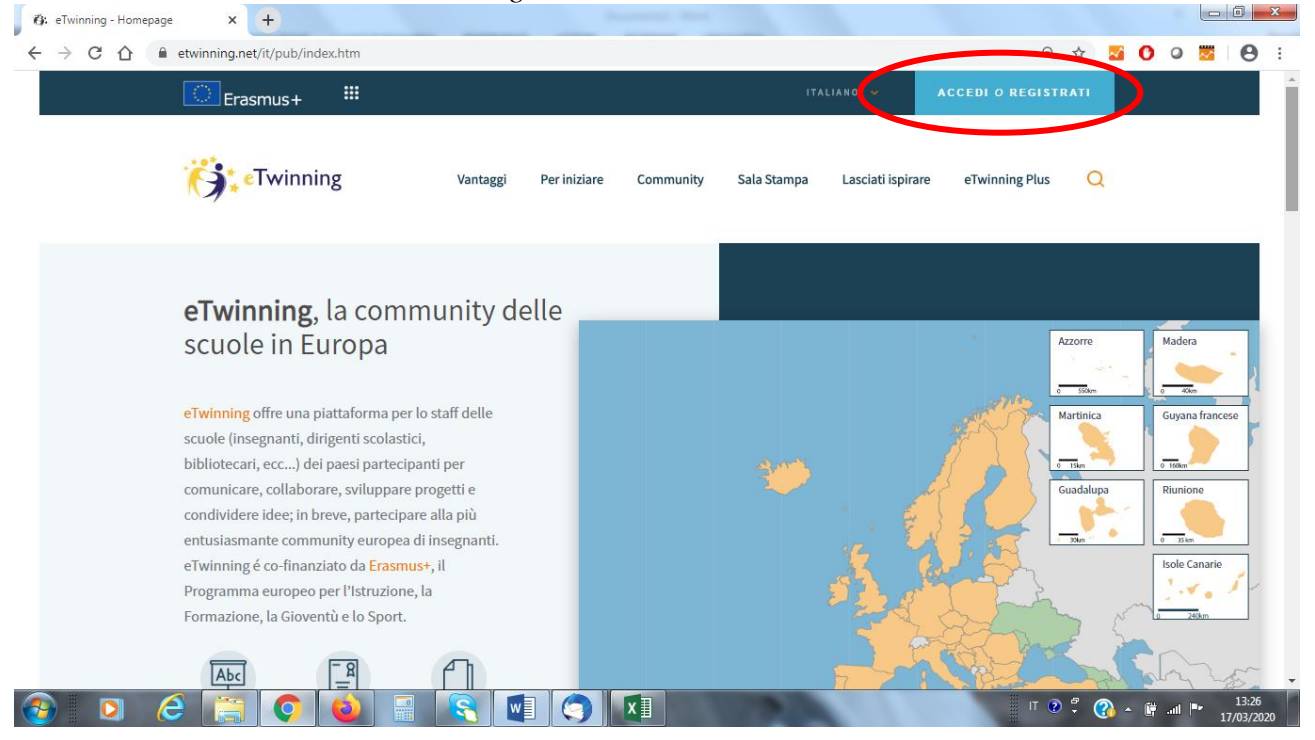

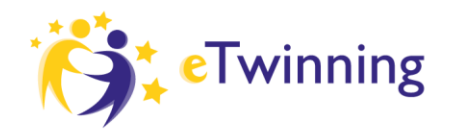

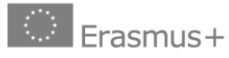

AGENZIA<br>NAZIONALE<br>INDIRE

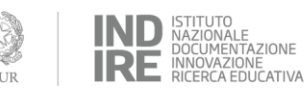

**STEP 2** - *Se sei già registrato, inserisci le tue credenziali, o clicca su Non hai una account? Inizia*

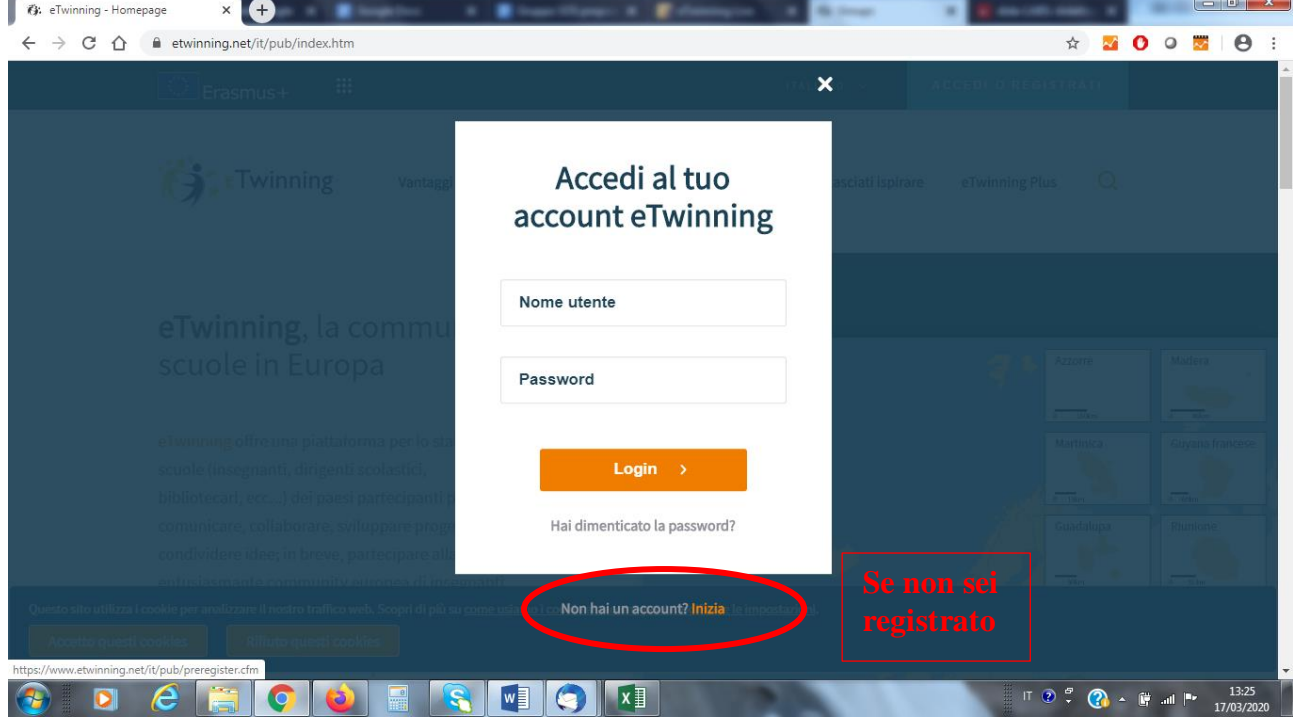

**STEP 3 -** *Clicca sul tuo nome in alto a destra e poi su VAI A ETWINNING LIVE*

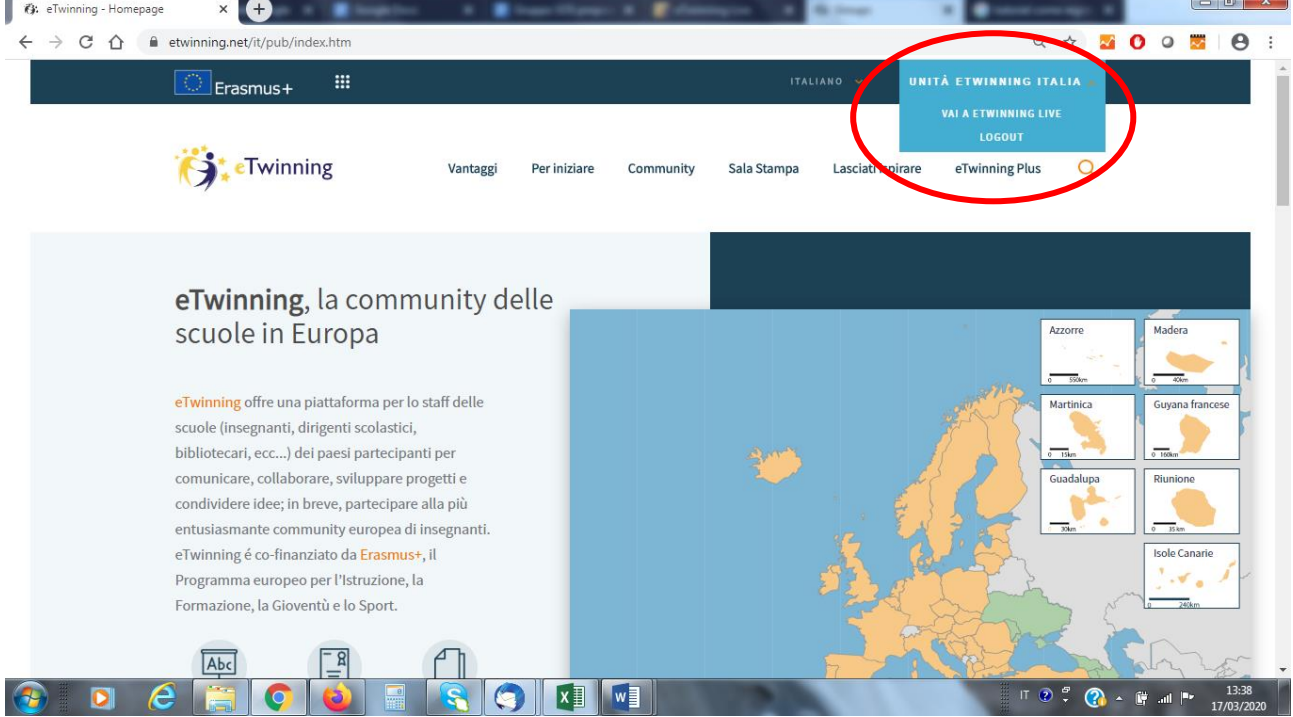

Unità Nazionale eTwinning Italia - www.etwinning.it

Agenzia Nazionale Erasmus+ Indire - www.erasmusplus.it Sede legale: via Michelangelo Buonarroti 10 - 50122 Firenze - C.F. 80030350484 - etwinning@indire.it - erasmus\_plus@pec.it Sede operativa Firenze: via Cesare Lombroso 6/15 - 50134 Firenze - Tel. +39 055 2380561

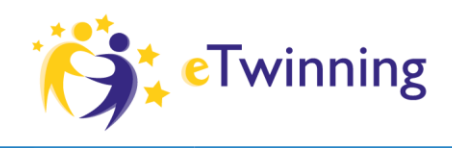

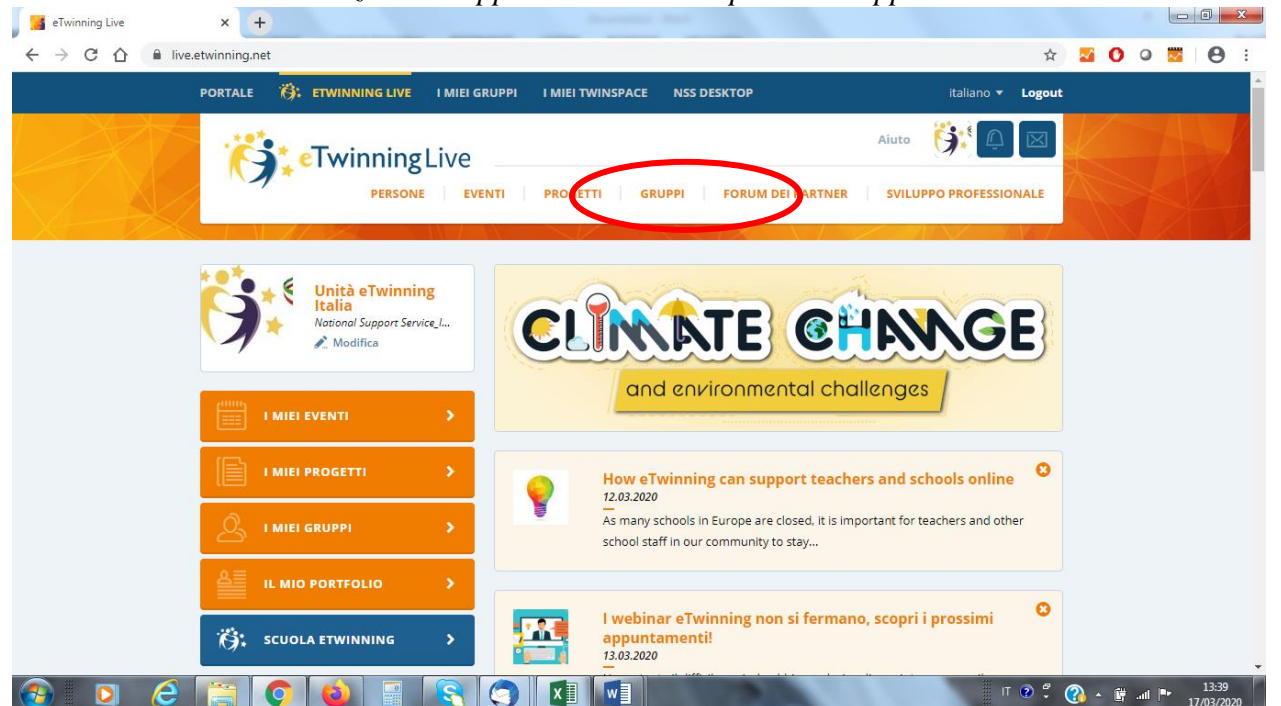

# **STEP 4 -** *Entra nella sezione Gruppi cliccando sulla parola Gruppi*

**STEP 5** - *Digita il nome esatto del gruppo nella stringa di ricerca "SOS didattica a distanza"*s eTwinning Live  $x +$ 

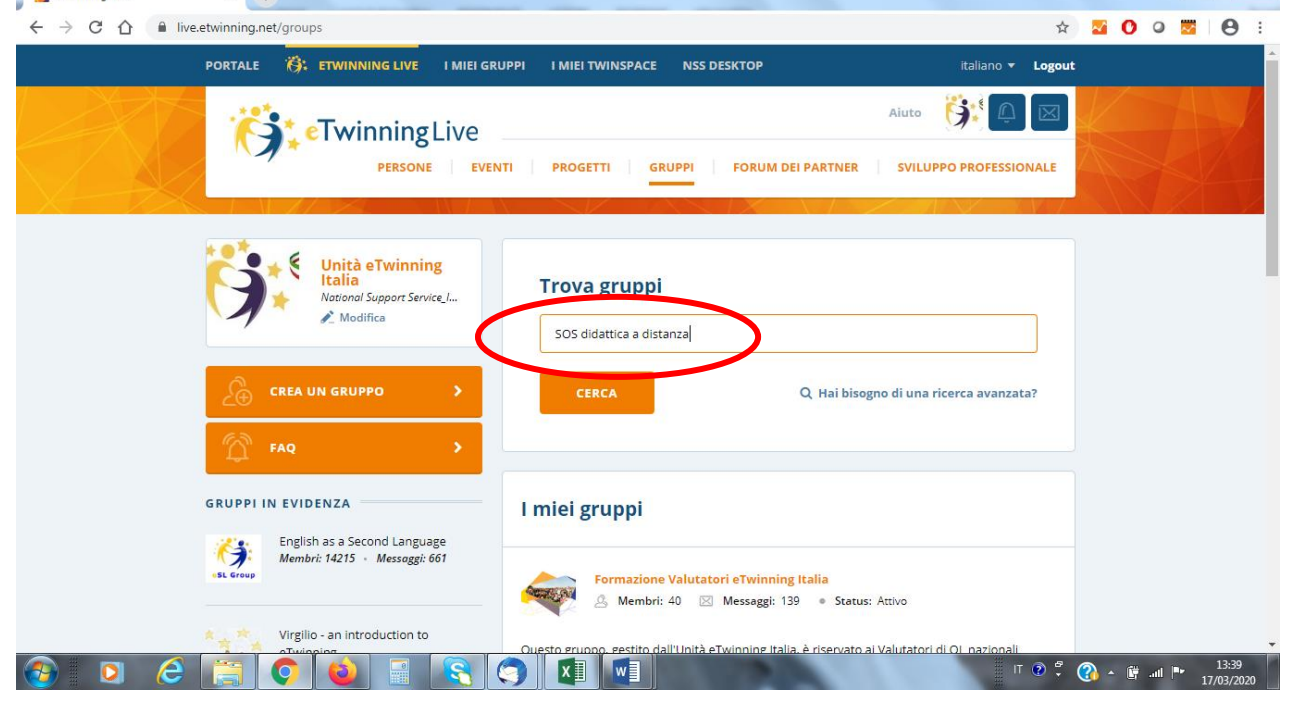

Unità Nazionale eTwinning Italia - www.etwinning.it

Agenzia Nazionale Erasmus+ Indire - www.erasmusplus.it

Sede legale: via Michelangelo Buonarroti 10 - 50122 Firenze - C.F. 80030350484 - etwinning@indire.it - erasmus\_plus@pec.it Sede operativa Firenze: via Cesare Lombroso 6/15 - 50134 Firenze - Tel. +39 055 2380561

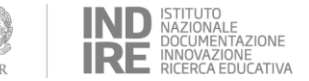

AGENZIA<br>NAZIONALE

**INDIRE** 

 $\left|\begin{array}{c} \circ \\ \circ \end{array}\right|$  Erasmus+

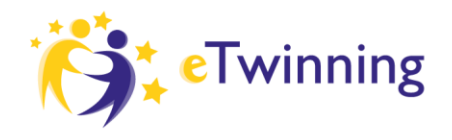

AGENZIA<br>NAZIONALE<br>INDIRE

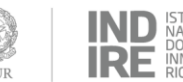

ZIONE IONE<br>EDUCATIVA

### **STEP 6** *- Clicca sul nome del gruppo scritto in arancione*

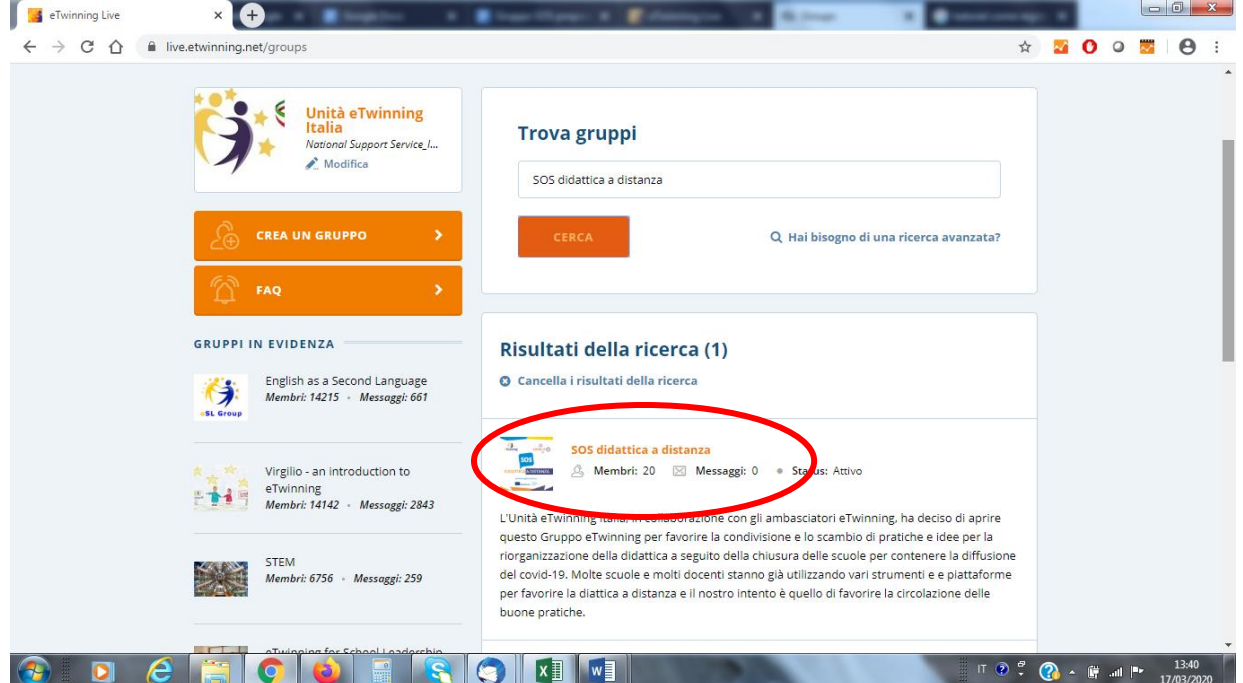

## **STEP 7** *- Clicca su "vai al gruppo"*

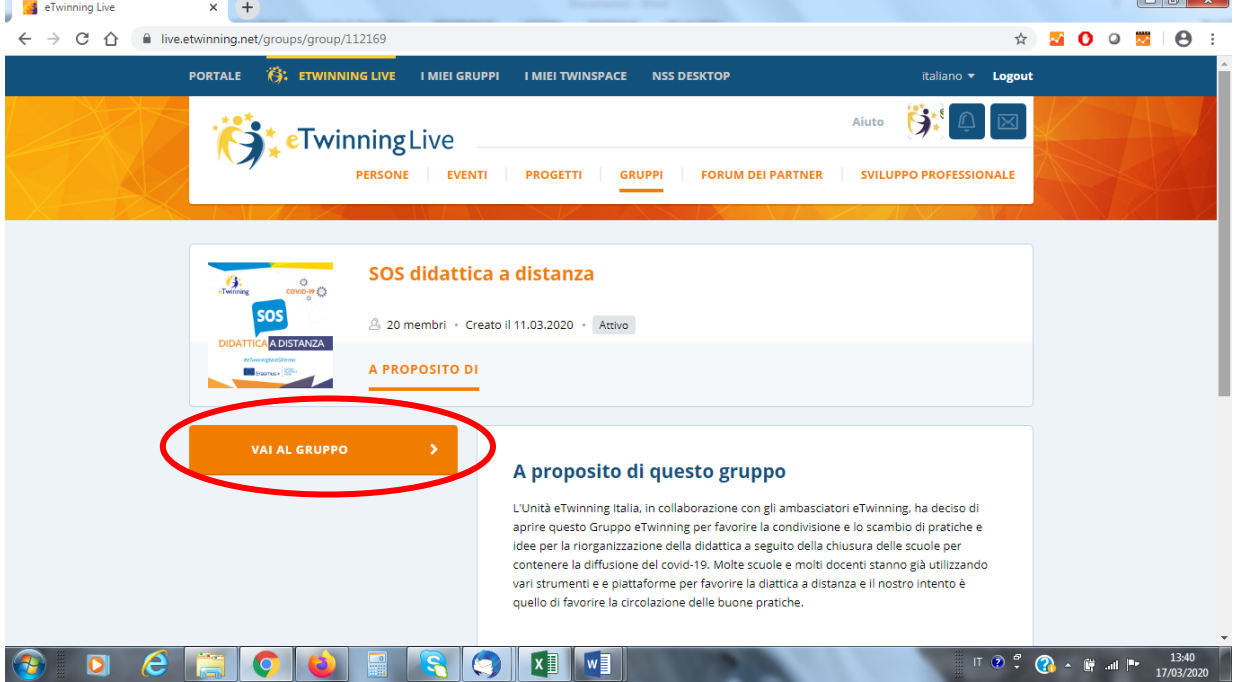

Unità Nazionale eTwinning Italia - www.etwinning.it Agenzia Nazionale Erasmus+ Indire - www.erasmusplus.it Sede legale: via Michelangelo Buonarroti 10 - 50122 Firenze - C.F. 80030350484 - etwinning@indire.it - erasmus\_plus@pec.it Sede operativa Firenze: via Cesare Lombroso 6/15 - 50134 Firenze - Tel. +39 055 2380561

![](_page_4_Picture_0.jpeg)

![](_page_4_Picture_1.jpeg)

AGENZIA<br>NAZIONALE<br>INDIRE

![](_page_4_Picture_3.jpeg)

**STEP 8 -** *A questo punto sei nel Gruppo!*

![](_page_4_Picture_24.jpeg)